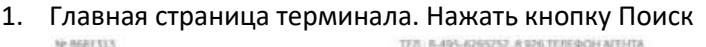

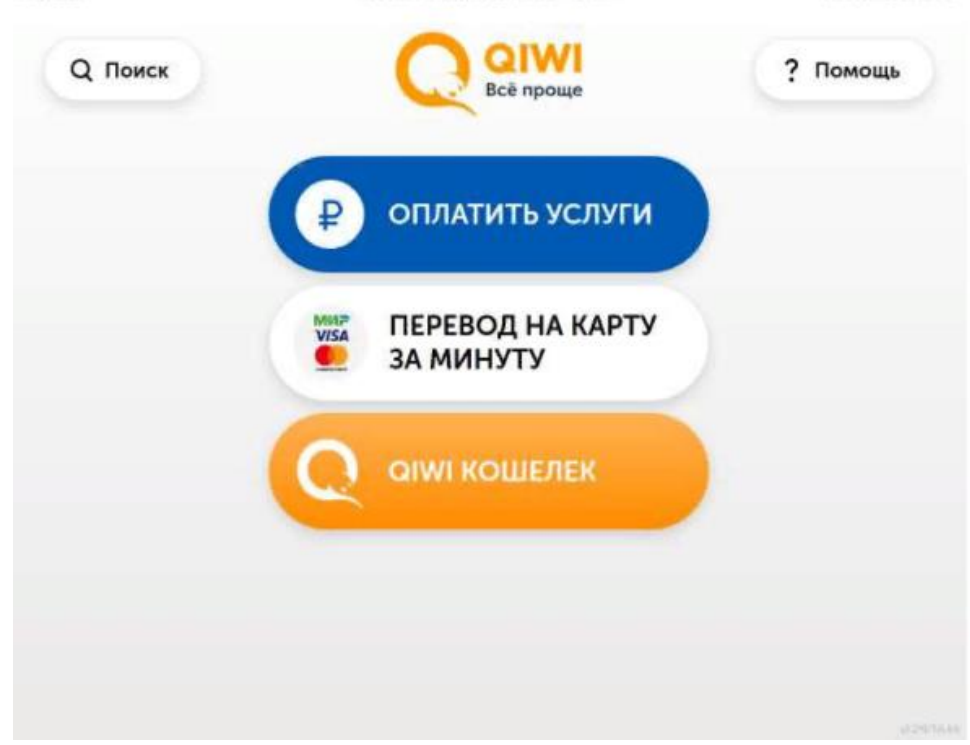

1654 15 000/WIR 2019

2. Набрать на клавиатуре название. Нажать на логотип вверху

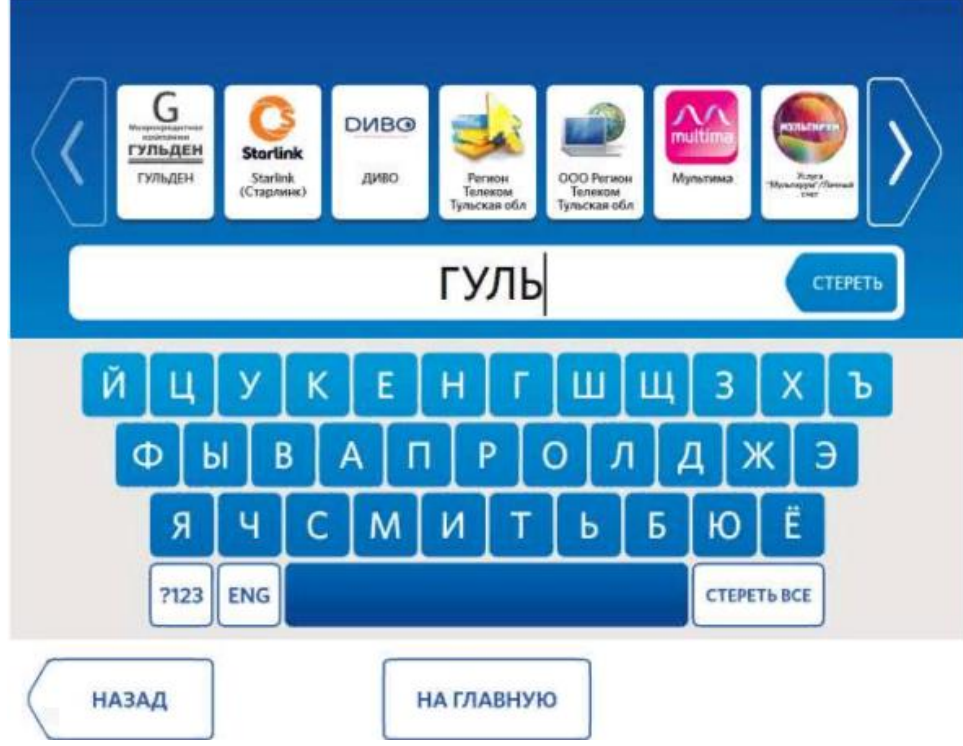

- ГУЛЬДЕН ООО МКК G гульдён Введите номер договора 2588/PФ СТЕРЕТЬ Й 3 Ш Щ Ц У κ E н X Ъ Ж Ф B P  $\overline{O}$ Э Ы A л Д п Ë J Я Ч M Б И т Ь Ю C **?123 ENG** СТЕРЕТЬ ВСЕ ДАЛЕЕ **НАЗАД НА ГЛАВНУЮ**
- 4. Проверить информацию. Нажать кнопку Далее

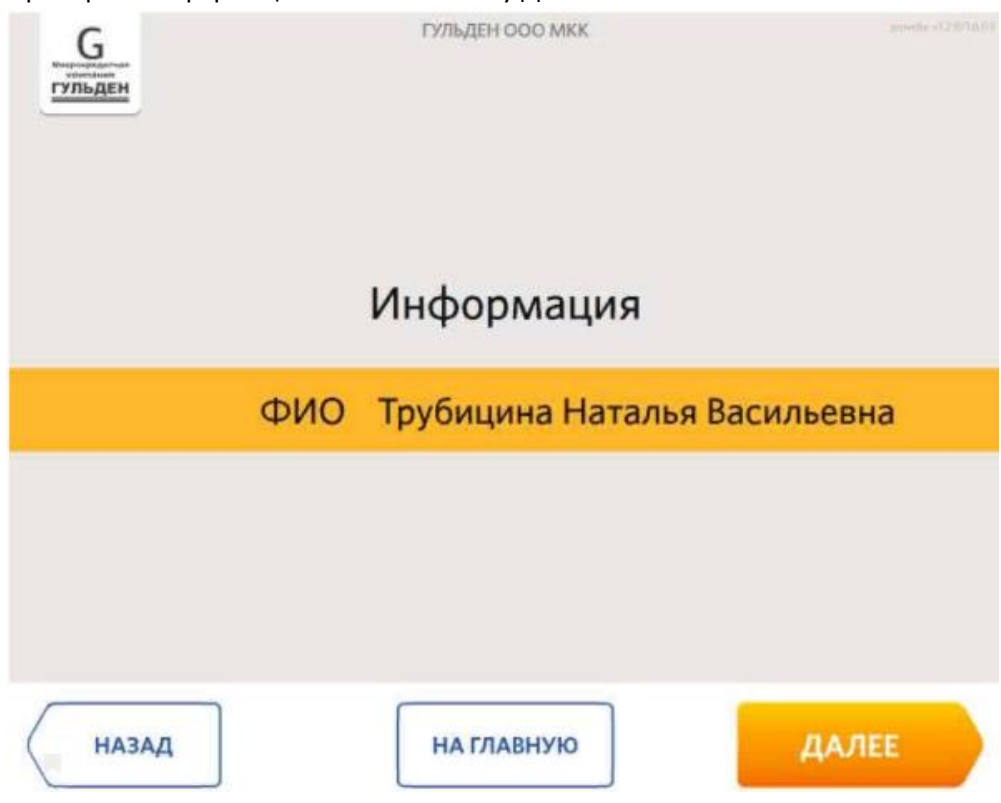

3. Ввести номер договора. Нажать кнопку Далее

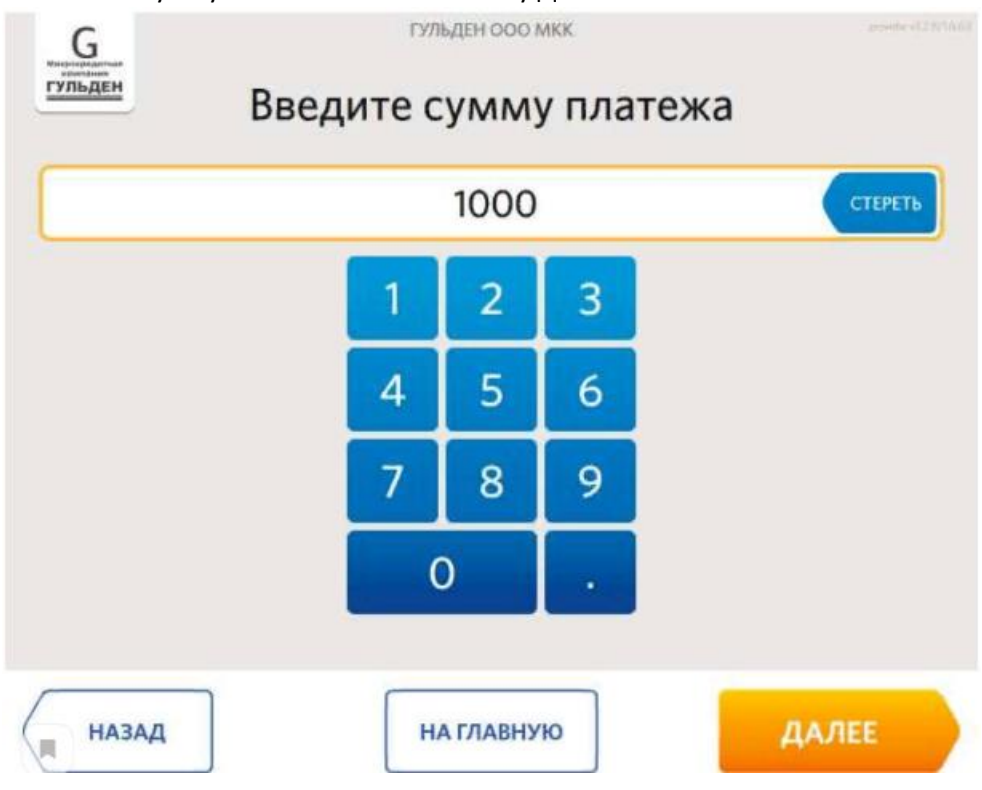

## 6.Выбрать вариант зачисления сдачи

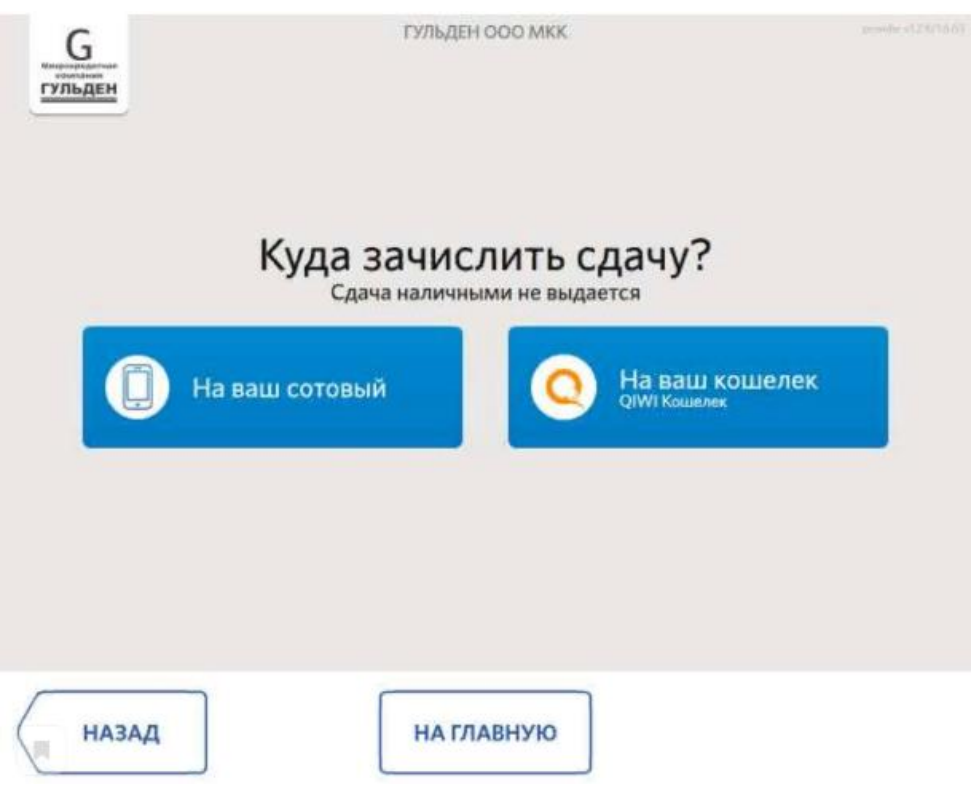

## 5. Ввести сумму платежа. Нажать кнопку Далее

7. Ввести номер телефона/кошелька. Нажать кнопку Далее

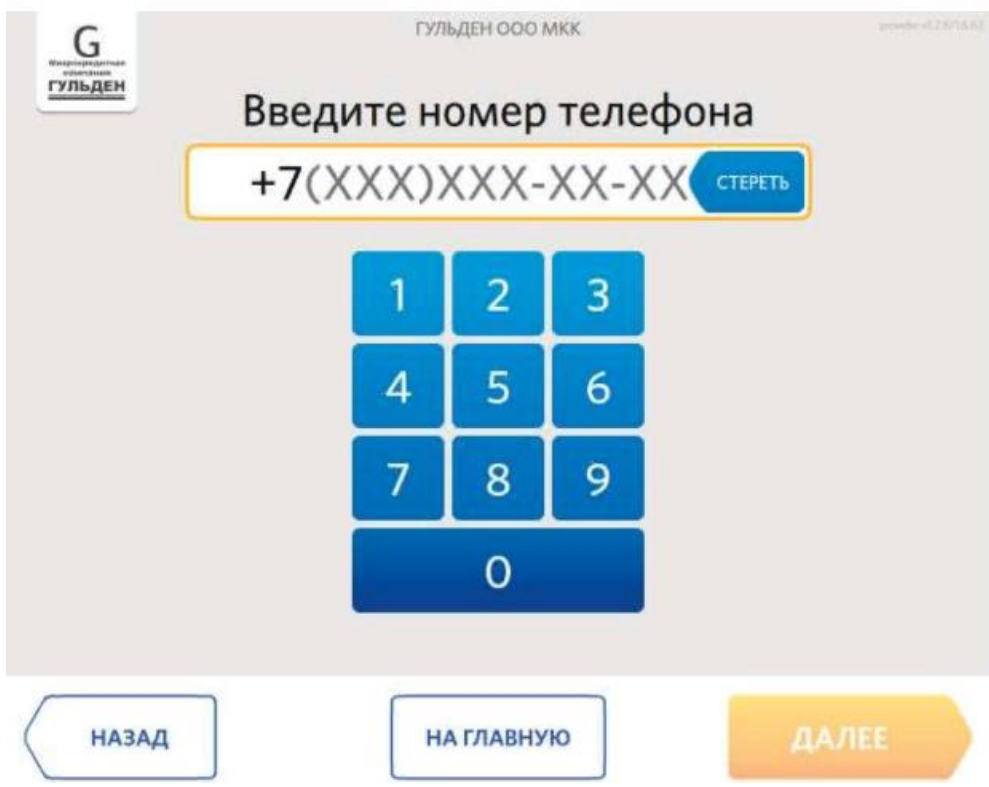

8. Подтвердить данные. Нажать кнопку Далее

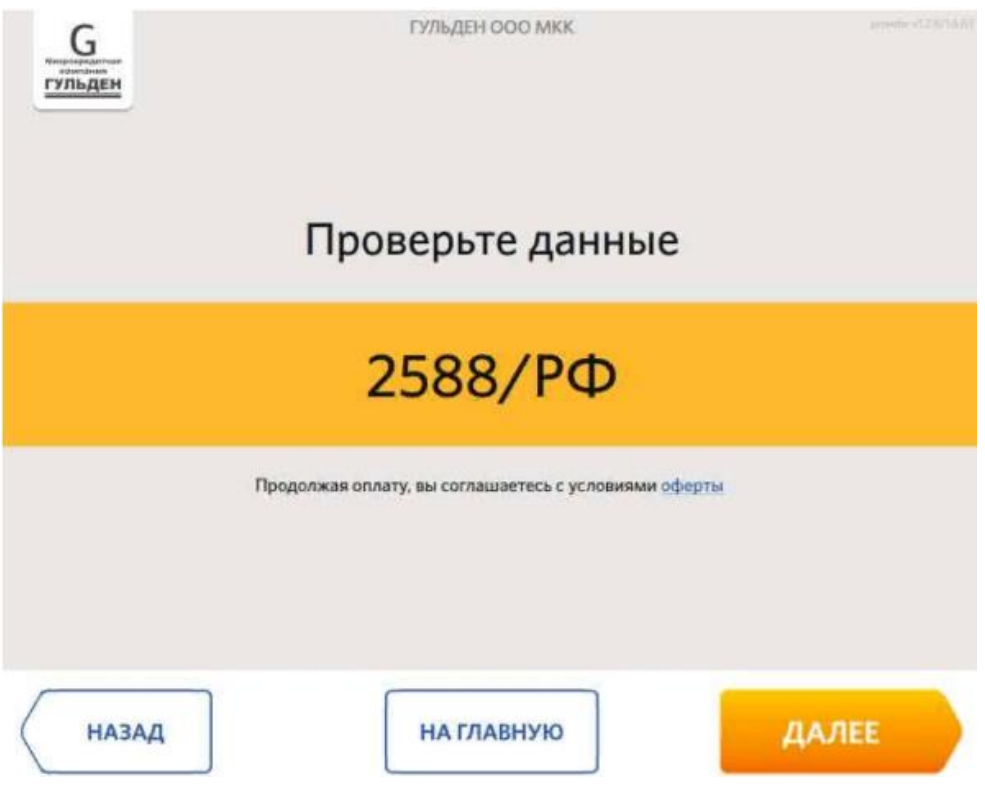

9. Внести деньги. Нажать кнопку Оплатить

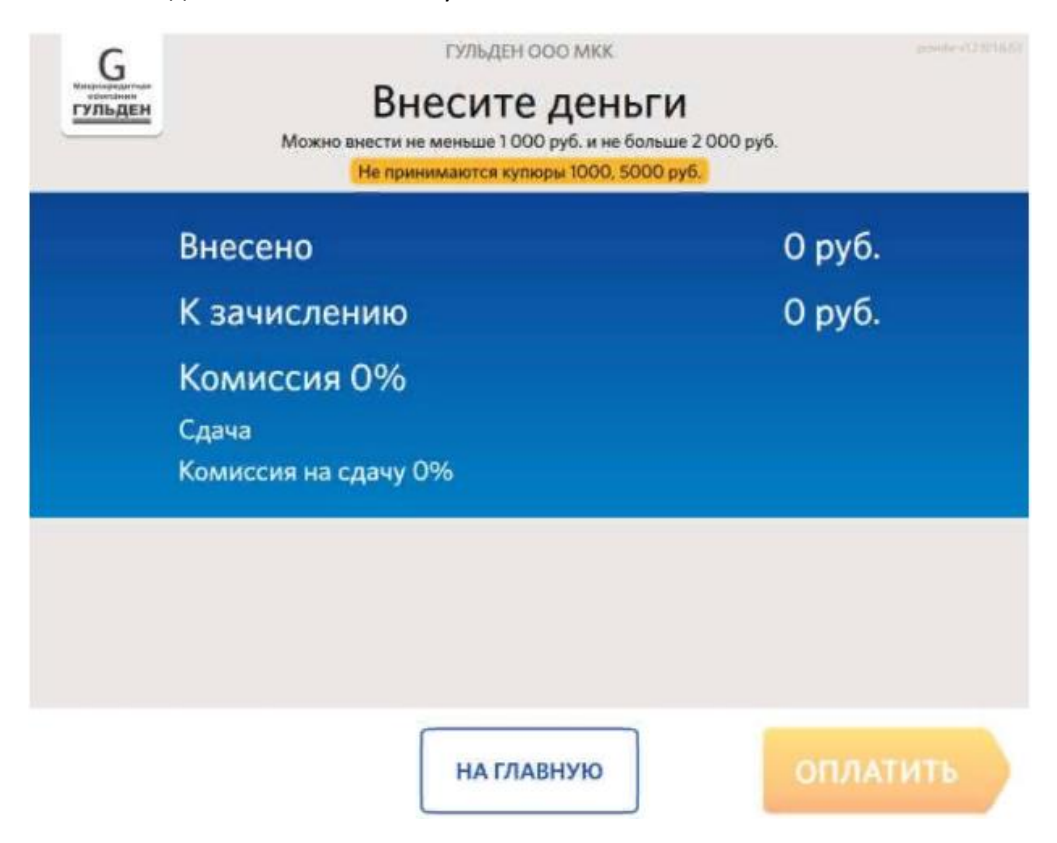